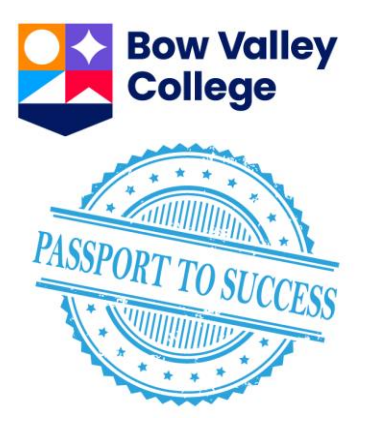

# **Start SMART: Passport to Success**

## **How to collect badges/awards**

1. Attend workshops/training sessions listed in the AYS Passport

2. Receive a **unique code** from the presenter at the workshop/training. *PS: This code is unique for each workshop (e.g. TruecolorsLead, FinancialWELLNESS, etc.).* 

3. Go to [MSH101 \(My Success Hub\) on D2L.](https://d2l.bowvalleycollege.ca/d2l/home/254213) You will find this course in your course list.

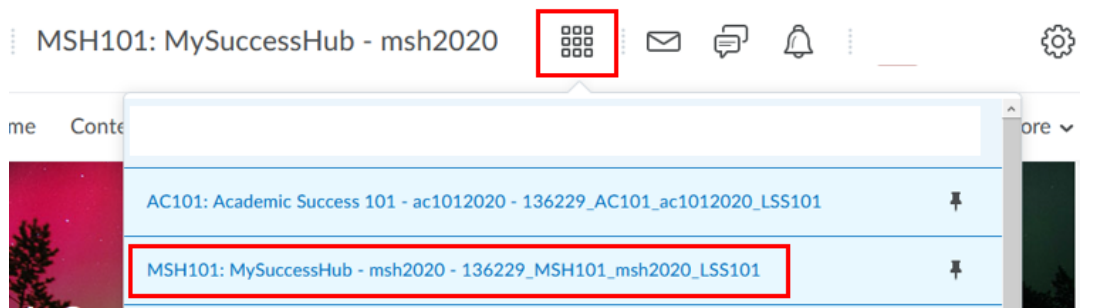

4. Go to the **Quiz section** under Assessments. *Don't worry, there's no quiz for this course :)*

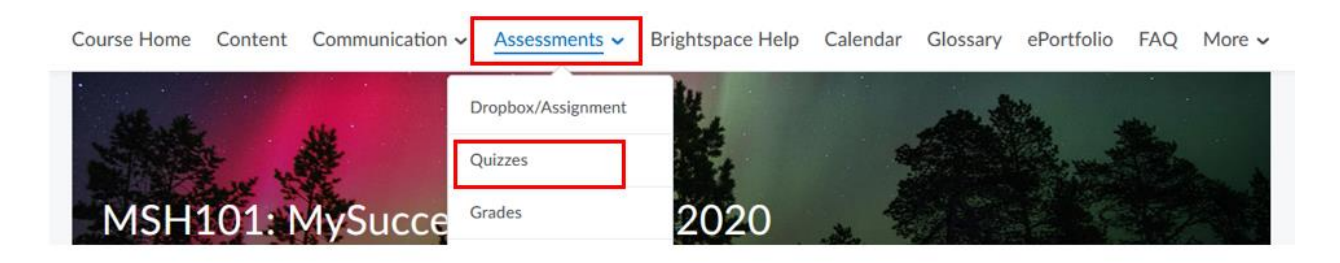

### 5. Click on the **name of the event** you attended

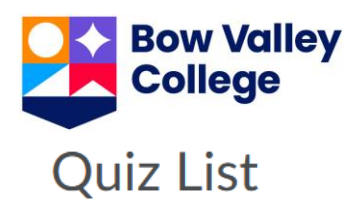

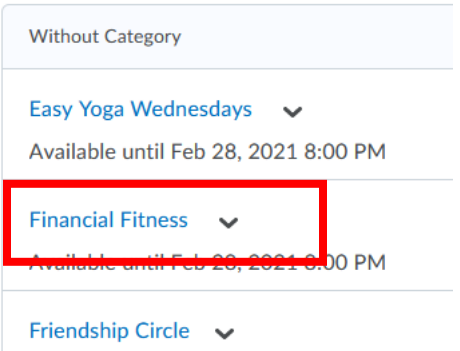

## 6. Click on "**Start Quiz!**". *(everyone gets 100% with this – just have your unique code for each workshop)*

Attempts Allowed - 3, Completed - 0

### Instructions

Before you submit the quiz, you will have the opportunity to return to questions that you may have missed or have not yet answered. You can submit your quiz responses at any time.

Click "Start Quiz" to begin Attempt 1.

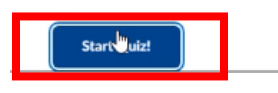

## 7. Enter the code that you received during or after the event. Please note that the answer is **case-sensitive**. **You will have 3 attempts for each event code.**

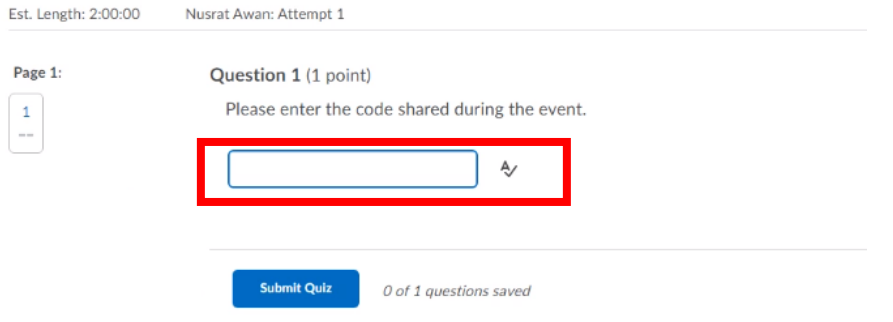

*\* If you did not receive the code or experience an error, please email [studentaffairs@bowvalleycollege.ca](mailto:studentaffairs@bowvalleycollege.ca)*

### 8. **Make sure you enter the correct code and you score 100%!**

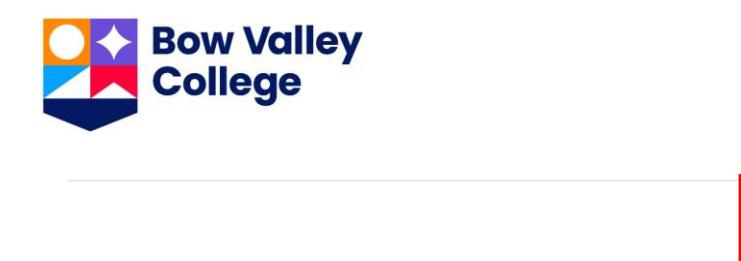

Done

Attempt Score: 1 / 1 - 100 % Overall Grade (highest attempt): 1 / 1 - 100 %

- 9. Refresh the page to be automatically awarded a badge!
	- 1) You will get a pop up and notification

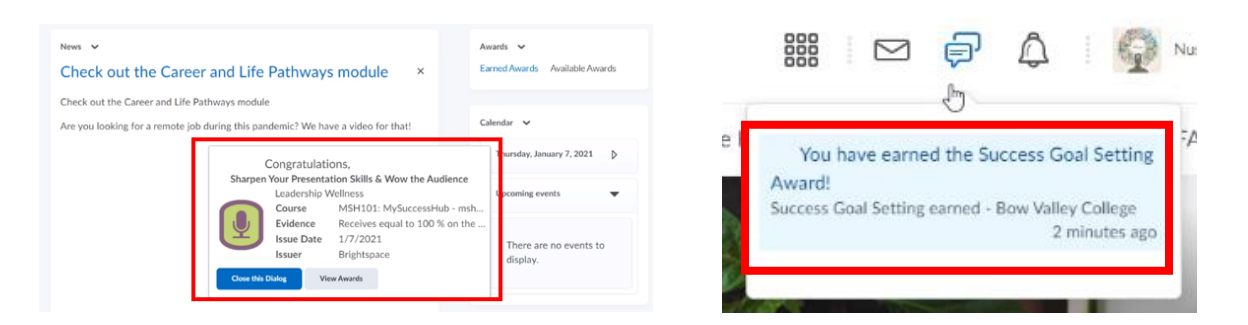

2) Find your earned awards/badges on the MSH101 (My Success Hub) course home at the right-hand side. **Your hours will be tracked in your [Co-Curricular Records.](https://bowvalleycollege.ca/student-resources/student-life/cocurricular-record)**

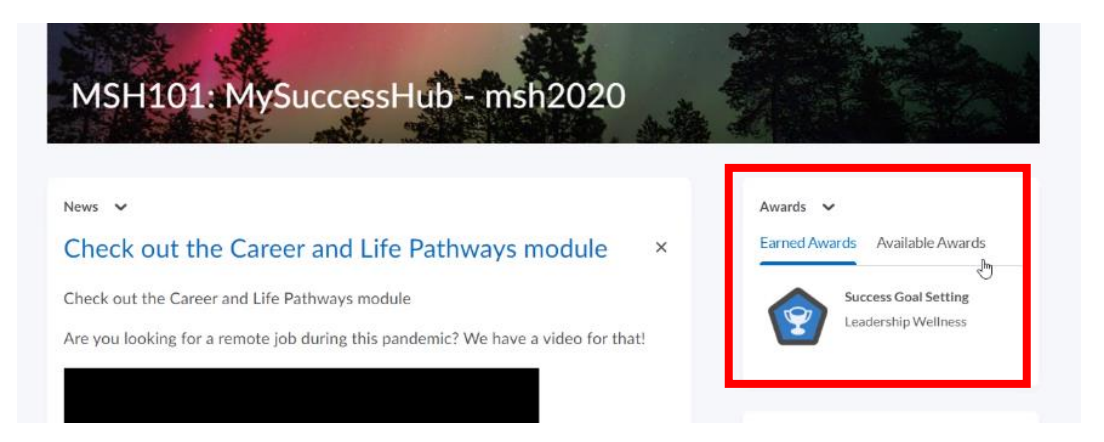